兄弟・姉妹での申し込み方法

複数のアカウントを作成する事で兄弟・姉妹での申し込みが可能となります。

➀お手持ちのパソコン またはスマートフォン から「イベント予約」 →「会員登録」画面に 進み、1つ目のアカウン トを作成しご希望の日 程の申し込みを行って 下さい。

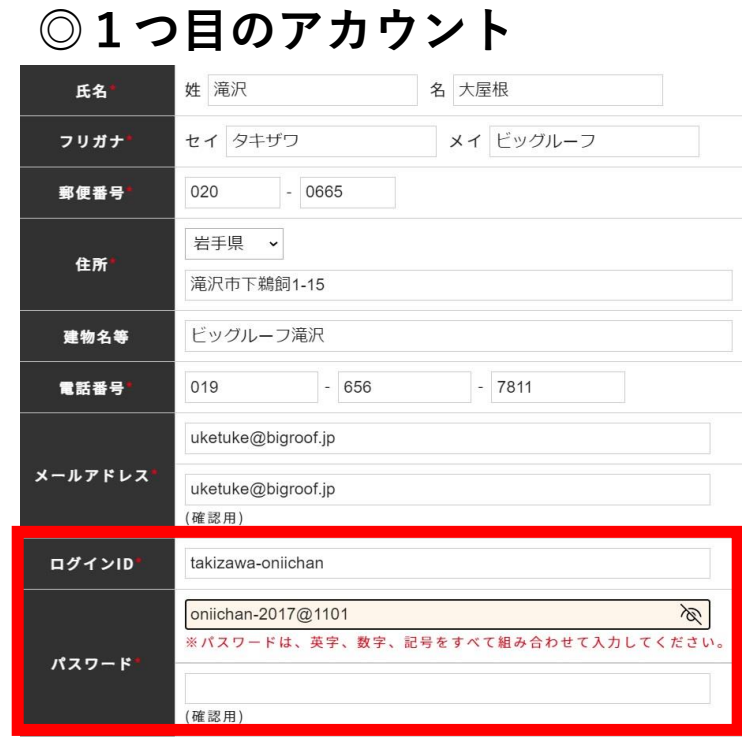

## **◎2つ目のアカウント**

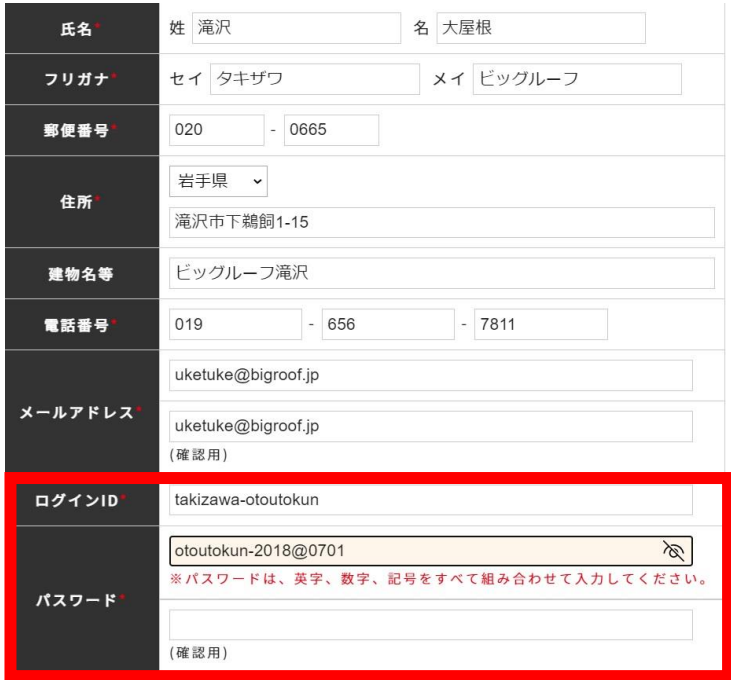

➁ログアウトを行い、 再度「会員登録」を行 い、2つ目のアカウント を作成してください。

氏名・フリガナ・郵便 番号・住所・電話番号 メールアドレスまでは、 同じ内容で入力して構 いません。一つ目のア カウントと違うログイ ンIDとパスワードにし てください。